Jednym z czynników decydujących o stabilności systemu operacyjnego jest, jak wiemy już, odizolowanie od siebie procesów. Zdarzają się jednak sytuacje, gdy wymagana jest komunikacja między jednym a drugim procesem. Na przykład, gdy mamy dwa osobne programy operujące na wspólnym zestawie danych, wówczas jeden z procesów może blokować drugi, aby nie zapisywać danych jednocześnie, albo informować o tym, że są nowe dane do przetworzenia. W Unixie przewidziano **mechanizm komunikacji między procesami IPC** (Inter Process Communication). Oparty jest on na **sygnałach**, czyli powiadomieniach wysyłanych z jednego procesu do drugiego. Proces zawsze odbiera sygnały, ale jak na nie zareaguje to już kwestia implementacji, tego jak program został napisany, co zależy od konkretnych potrzeb (są od tej zasady 2 wyjątki, ale o tym później).

Sygnały mają przypisane numery oraz nazwy symboliczne. Listę wszystkich sygnałów możemy zobaczyć używając polecenia kill -l

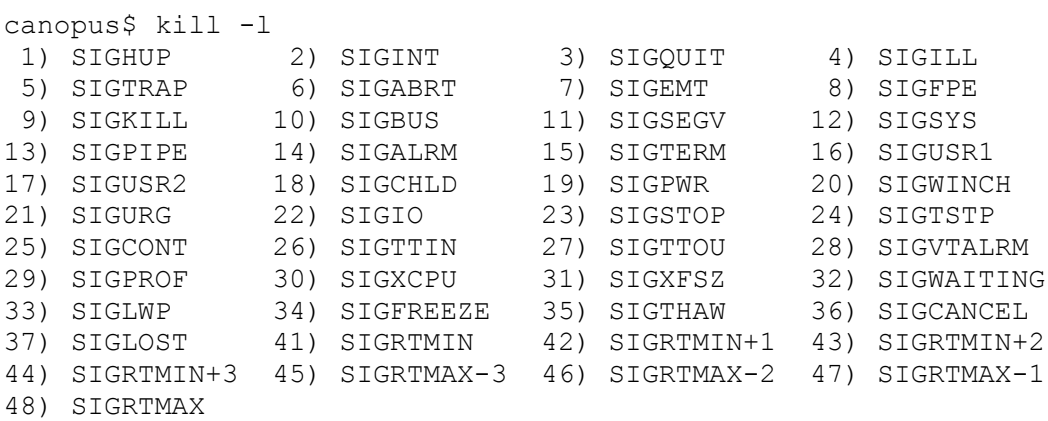

Konkretne definicje stałych odpowiadających sygnałom można znaleźć, przynajmniej w Solaris, w pliku /usr/include/sys/iso/signal\_iso.h:

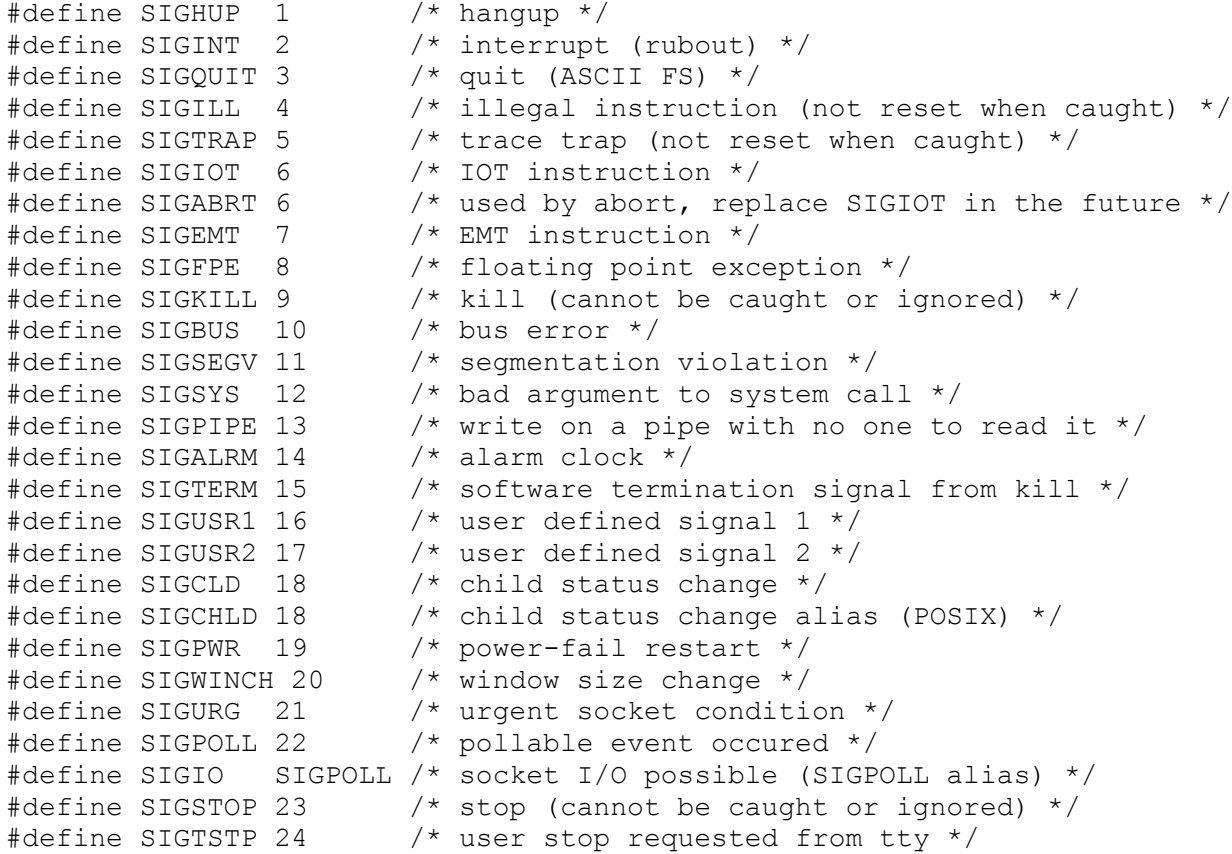

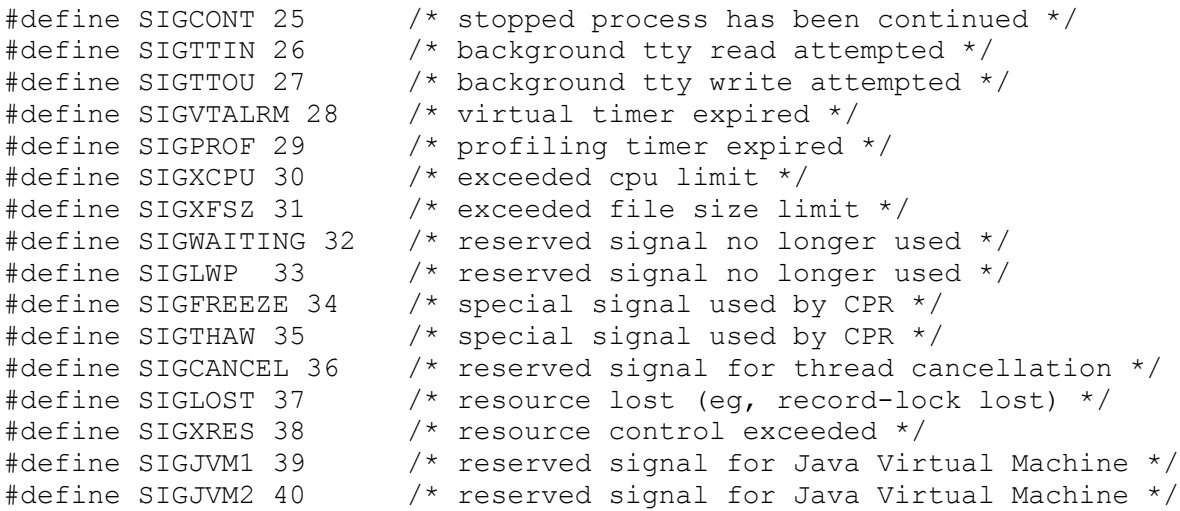

Polecenie kill zaprojektowano do wysyłania sygnałów, choć nazwa sugeruje coś trochę innego. Sygnał określamy na dwa sposoby: podając wartość numeryczną lub symboliczną. Wartość sygnału poprzedzamy znakiem - albo używamy opcji -s. Drugi konieczny argument to identyfikator PID procesu, do którego chcemy wysłać sygnał. Na przykład, gdy chcemy wysłać sygnał SIGALRM do procesu o identyfikatorze 2918 to możemy to zrobić w jeden z następujących sposobów:

```
canopus$ kill -SIGALRM 2918
canopus$ kill -ALRM 2918
canopus$ kill -14 2918
canopus$ kill -s SIGALRM 2918
canopus$ kill -s ALRM 2918
canopus$ kill -s 14 2918
```
Jak widać przedrostek SIG w nazwie symbolicznej sygnału można pominąć. Polecenie pkill działa tak samo tyle, że zamiast PID procesu podajemy nazwę programu - podobnie jak w pgrep. Na przykład:

```
canopus$ pkill -SIGALRM moj_program
canopus$ pkill -ALRM moj_program
canopus$ pkill -14 moj_program
canopus$ pkill -s SIGALRM moj program
canopus$ pkill -s ALRM moj_program
canopus$ pkill -s 14 moj_program
```
Jeśli nie podamy jaki sygnał wysyłamy poprzez kill lub pkill, to wysłany zostanie domyślny sygnał SIGTERM zakończenia programu. Nazwa programu kill wzięła się pewnie stąd, że najczęściej używany sygnał jaki wysyłamy przy jego pomocy to SIGKILL aby wymusić zakończenie procesu.

Dwa sygnały są wyjątkowe:

- SIGKILL 9 : bezwarunkowe zakończenie procesu (kill)
- SIGSTOP 23 : wstrzymanie wykonania procesu (stop)

Nie mogą one być ani przechwycone, ani zignorowane. Pozostałe sygnały można oprogramować. Polega to na tym, że piszemy funkcję w programie (może to być C albo skrypt shellowy) a potem w odpowiedni sposób kojarzymy tę funkcję z sygnałem jaki nas interesuje. Do przechwytywania sygnałów w shellu mamy wbudowaną funkcję trap, a w bibliotece C mamy następujące funkcje:

```
#include <signal.h>
```

```
void (*signal(int sig, void (*disp)(int)))(int);
```

```
void (*sigset(int sig, void (*disp)(int)))(int);
int sighold(int sig);
int sigrelse(int sig);
int sigignore(int sig);
int sigpause(int sig);
```
W załączniku jest skrypt sig.sh.

```
#!/bin/sh
hello () {
     echo "Hello!"
}
surprise () {
     echo "Surprise!"
}
trykill () {
     echo "Trying to kill"
}
trystop () {
    echo "Trying to stop"
}
trap hello INT
trap surprise ALRM
trap trykill KILL
trap trystop STOP
i=0while true
do
    echo $i
    sleep 1
   i=`expr $i + 1`
done
```
 Wprawdzie skrypty będziemy pisać nieco później, ale składnia i sens tego małego skryptu są chyba dość czytelne. Mamy tam zaimplementowane 4 funkcje:

- hello(),
- surprise(),
- trykill() oraz
- trystop().

Wykonanie trap powoduje skojarzenie wskazanej funkcji z podanym sygnałem. Sygnał określamy symbolicznie lub numerycznie. Dalej mamy nieskończoną pętlę, która w odstępach co 1 sekundę wypisuje kolejne liczby naturalne od 0. Skrypt uruchamiamy wołając program powłoki sh, albo wpisując jego nazwę, ale drugi sposób wymaga, aby wcześniej zmienić uprawnienia dodając sobie prawo uruchamiania x. Najprościej w katalogu, gdzie jest skrypt

canopus\$ sh sig.sh

Z drugiego okienka terminala spróbujemy wysyłać sygnały do nowo utworzonego procesu. Najpierw jednak należy ustalić jego PID:

canopus\$ ps -ef | fgrep sig

 mariusz 7605 2335 0 12:18:23 pts/7 0:00 sh sig.sh mariusz 7618 2412 0 12:18:27 pts/8 0:00 fgrep sig

Polecenie pgrep nam nie zadziała tak jak byśmy chcieli, bo programem wykonywanym w tym wypadku jest sh a sig.sh to tylko jego argument. Dostajemy tutaj 2 odpowiedzi, bo jednym z procesów pasujących do naszego polecenia filtrującego fgrep sig jest sam on sam. Tutaj 7605 to interesujący nas PID. Wyślijmy kilka sygnałów obserwując jednocześnie w oknie obok co wypisuje nasz skrypt:

canopus\$ kill -2 7605 canopus\$ kill -INT 7605 canopus\$ kill -14 7605 canopus\$ kill -ALRM 7605 canopus\$ kill -9 7605 canopus\$ kill -23 7605

Przy okazji. Sygnał SIGINT to sygnał wysyłany przez naciśnięcie CTRL+C w tym samym terminalu co uruchomiony skrypt. Podobnie SIGSTOP to CTRL+Z. Co się dzieje gdy naciskamy te kombinacje klawiszy? Co się dzieje gdy wysyłamy sygnały używając polecenie kill?

Jak zatrzymać nasz proces, skoro typowe przerwanie CTRL+C nie robi tego co trzeba? Wyślijmy do naszego procesu SIGKILL:

canopus\$ kill -9 7605